## **Guide pas à pas – Recopier l'affichage d'un Ipad sur une TV ou un vidéoprojecteur grâce à l'Apple TV**

Pour utiliser l'Apple TV, deux branchements sont nécessaires :

1 : Reliez le boitier noir Apple TV à une prise de courant à l'aide du câble fourni dans la boite.

2 : Reliez le boitier noir Apple TV à une TV ou un vidéoprojecteur à l'aide du câble HDMI fourni dans la boite.

**Note** : Votre TV ou vidéoprojecteur doit disposer d'un port

 $HDM \rightarrow$ Input :

Allumez la TV / Vidéoprojecteur en veillant à sélectionner la source HDMI.

Allumez l'Ipad et entrez le code de déverrouillage.

Sur l'écran d'accueil de l'Ipad, balayez avec le doigt vers le bas à partir du coin supérieur droit de l'écran.

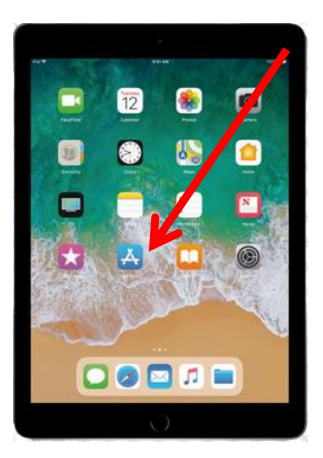

Activer le wifi et le Bluetooth (si ce n'est pas déjà le cas) en

touchant les deux icones :

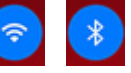

- Si l'icône est bleue, le signal est déjà activé
- Si l'icône est grisée, le signal n'est pas activé

Touchez enfin l'icône « Recopie d'écran » et sélectionnez « Salle de loisirs »

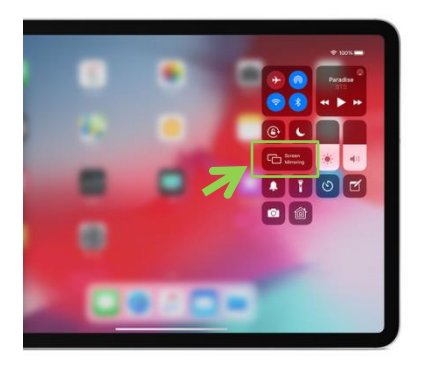